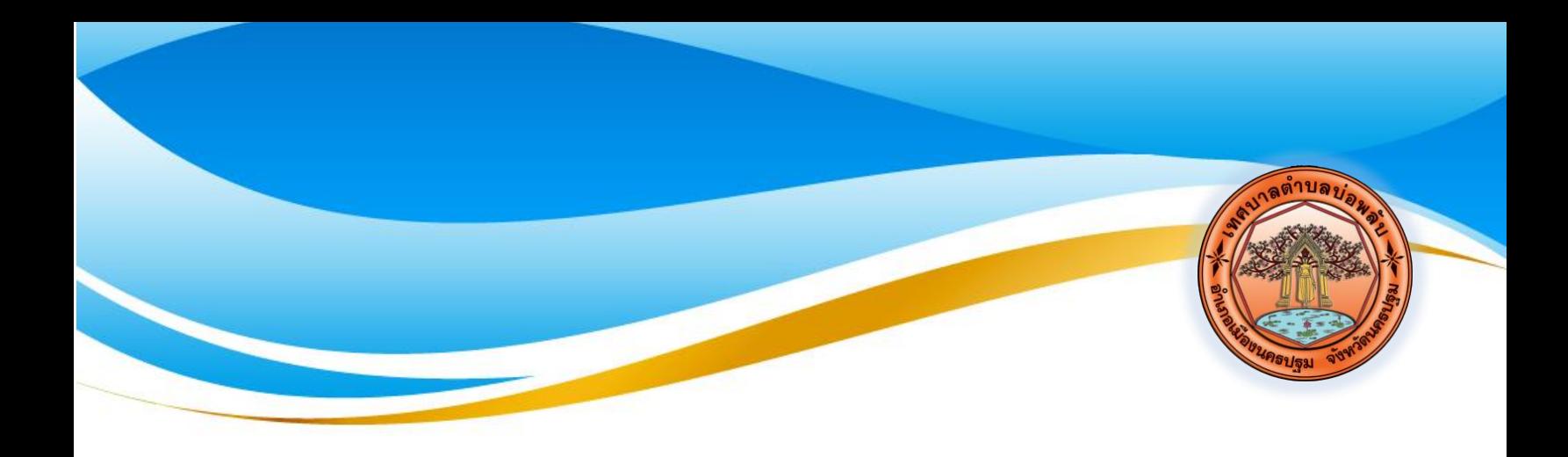

## **คู่มือ** Service  $\overline{\textcircled{\circ}}$ **เทศบาลตำบลบ่อพลับ**

## **วิธีใช้งานระบบการให้บริการ E – Service เทศบาลตำบลบ่อพลับ**

• เป็นการให้บริการออนไลน์ ที่เทศบาลตำบลบ่อพลับได้จัดทำขึ้น เพื่ออำนวยความสะดวก และเพิ่ม ประสิทธิภาพการบริการของหน่วยงานให้แก่ประชาชน

• ผู้มีความประสงค์จะขอรับบริการ สามารถแจ้งความประสงค์ โดยการกรอกข้อมูลรายละเอียดการ ขอรับบริการของท่าน ลงในแบบฟอร์ม การขอรับบริการออนไลน์ มีขั้นตอนดังนี้

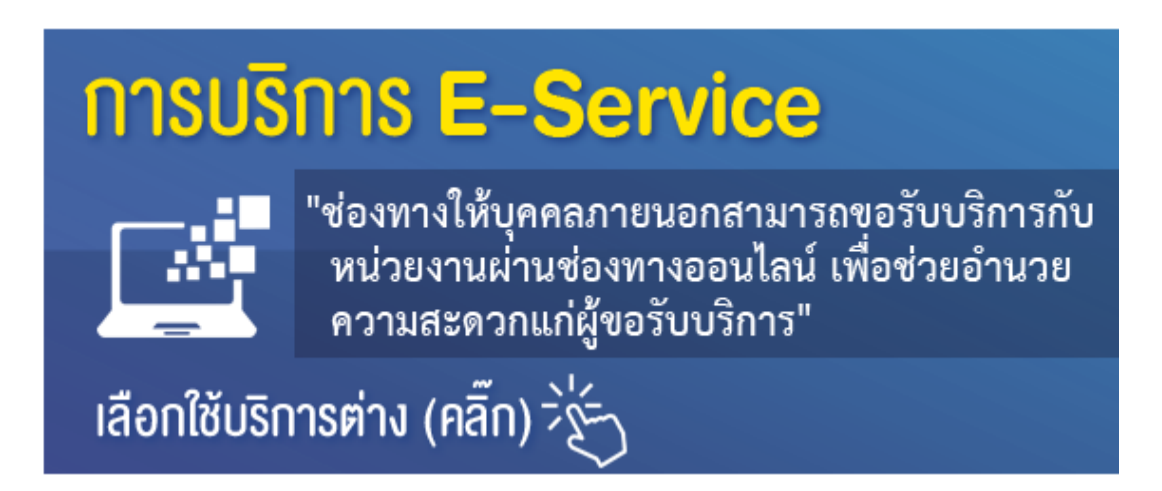

1. ท่านสามารถเข้าไปที่เว็บไซต์https://bophlap.go.th/มาที่หัวข้อ บริการ e –service กรอกข้อมูล รายละเอียดการขอรับบริการของท่าน ลงในแบบฟอร์ม Google Form

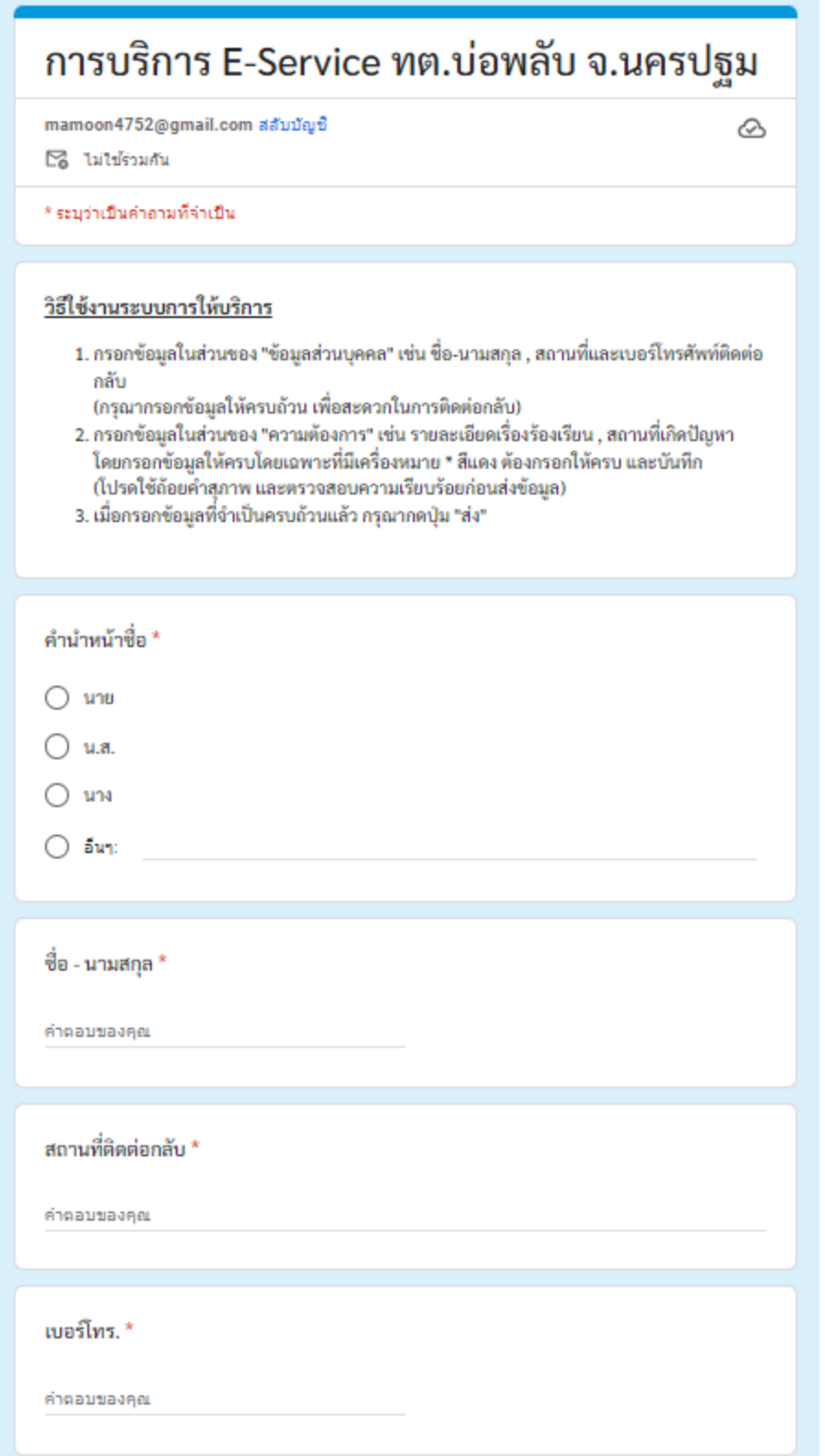

- กรอกข้อมูลในส่วนของ "ข้อมูลส่วนบุคคล" เช่น ชื่อ-นามสกุล , สถานที่และเบอร์โทรศัพท์ติดต่อกลับ

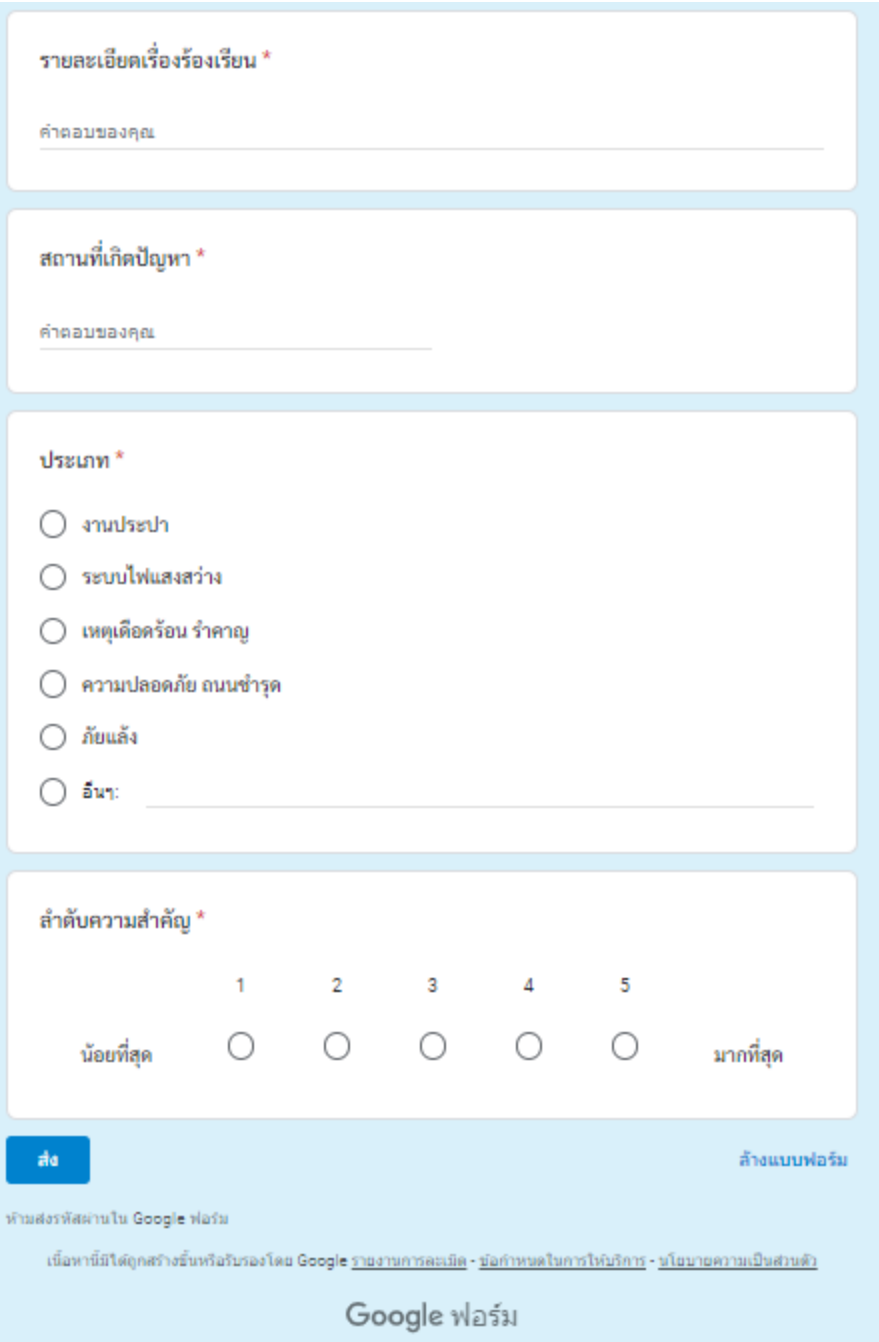

- กรอกข้อมูลในส่วนของ "ความต้องการ" เช่น รายละเอียดเรื่องร้องเรียน , สถานที่เกิดปัญหาโดยกรอก ข้อมูลให้ครบโดยเฉพาะที่มีเครื่องหมาย \* สีแดง ต้องกรอกให้ครบ และเมื่อกรอกข้อมูลที่จำเป็นครบถ้วน แล้ว กรุณากดปุ่ม "ส่ง"

- เจ้าหน้าที่ได้รับข้อความ และทำการตรวจสอบข้อมูลรายละเอียด พร้อมกับดำเนินการปริ้นแบบ ขอรับบริการออนไลน์

- เมื่อผู้บริหารได้พิจารณาแล้ว เจ้าหน้าที่จะแจ้งผลการพิจารณาให้ท่านทราบ ผ่านช่องทางการติดต่อ ตามที่ท่านระบุโดยเร็ว พร้อมดำเนินการในส่วนที่เกี่ยวข้องต่อไป